## **Aclaraciones para la correcta cumplimentación del impreso de matriculación y pago para PEvAU-PA 2018/19 (antes SELECTIVIDAD)**

**Consta de 4 impresos a presentar, pero solo hay que cumplimentar el primero.**

- **1. Rellenar los datos personales.**
- **2. " " " de estudios (ya está marcado para Bachillerato)**
- **3. FASE DE ACCESO:**
	- **"IDIOMA A ELEGIR": Selecciona el idioma desde el desplegable.**
	- **"MATERIA TRONCAL DE MODALIDAD ELEGIDA" Hay que elegir UNA.**
- **4. FASE DE ADMISIÓN:**

**Puedes elegir hasta un máximo de 4 materias. El pago se realiza en función del número de materias marcadas. \*NUEVO: En el caso de elegir un IDIOMA, no podrá ser el mismo elegido en Acceso**

**A continuación se expresa la información sobre los datos de la cuenta bancaria a donde se debe realizar el pago de la tasa, bien por transferencia o bien personándose en una entidad bancaria. (si se opta por la transferencia, se deberá indicar en la misma la referencia 10233112128 1 y nombre completo del alumno, y posteriormente aportar el justificante del pago).**

- **5. "MODALIDADES DE PAGO": Hay que marcar la casilla según la situación personal de cada alumno (Familia ordinaria, numerosa general, numerosa especial o discapacitado +33%) y en función de ésta se realizará el pago.**
- **6. "TOTAL A PAGAR": Habrá que consignar el importe según las materias a las que se presente y la situación personal de cada uno (justificando reducciones o gratuidad con los documentos acreditativos en vigor), de acuerdo con el siguiente cuadro:**

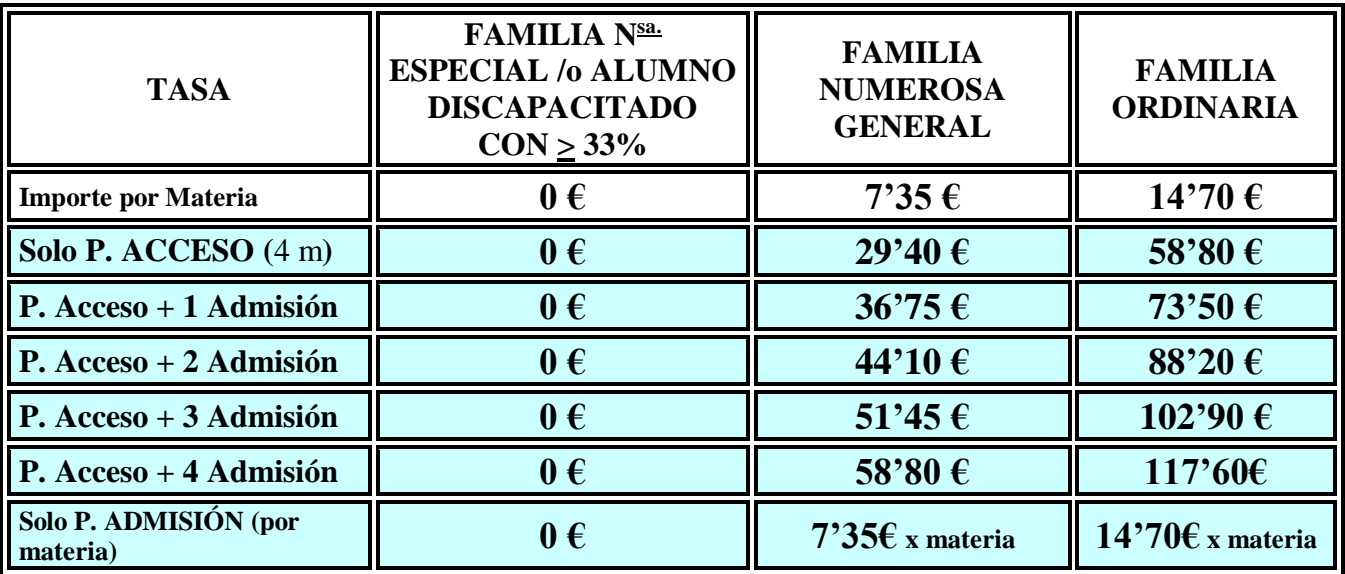

**7. Por último no olvides poner la fecha y firmar el impreso.**